## **Dear Families:**

## **Hello! Congratulations to your student on completing the** *i-Ready Diagnostic***!**

## **What is the** *i-Ready Diagnostic***?**

The Diagnostic is an adaptive assessment that identifies students' strengths and opportunities for growth. That information helps determine how to best support their learning. Watch thi[s video](https://i-readycentral.com/view-resource/?id=42513) to learn more.

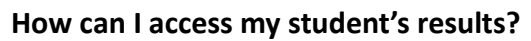

- 1. **Log in to your student's** *i-Ready* **Dashboard** use your child's iReady credentials (DOE username and iReady password) and then click on the *i-Ready* icon. If your district does not use a portal, visit [i-ReadyConnect.com](http://i-readyconnect.com/) and log in using the credentials provided by your teacher(s).
- 2. **Click** on the **For Families dropdown** and **select** the **For Families report**.

## 3. **Enter your District's Report Code: JQMQK1.**

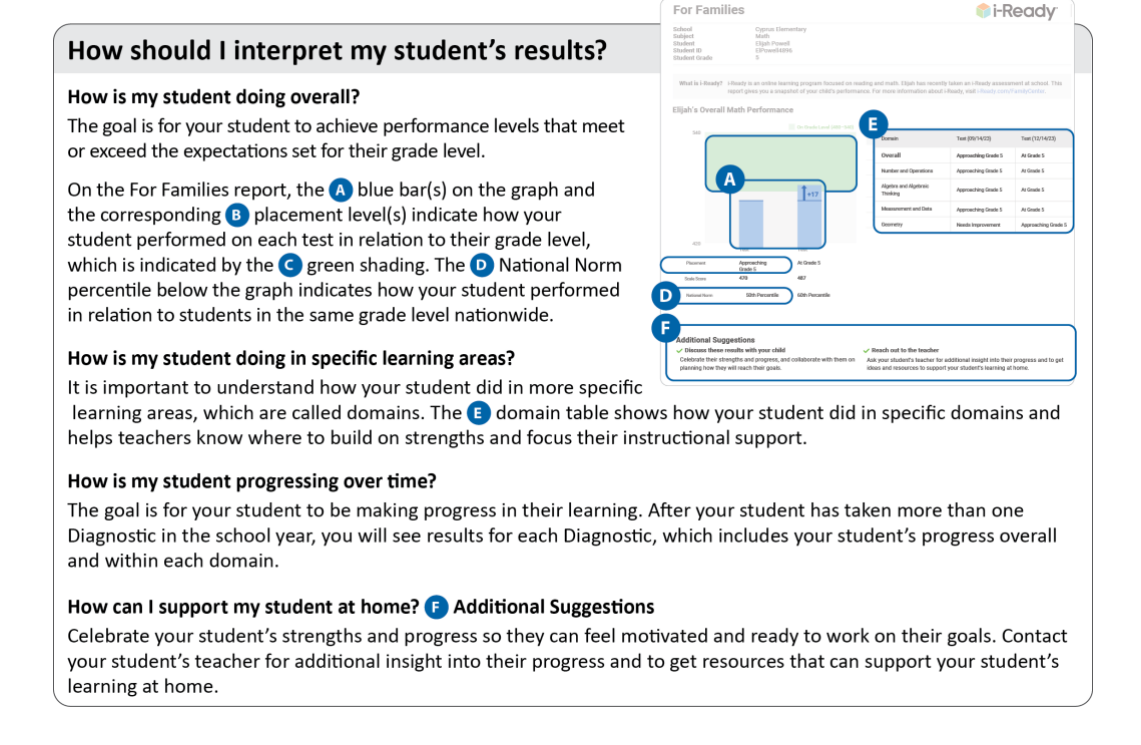

For more information and support, visit the *i-Ready* [Family Center: Understanding Diagnostic](https://i-readycentral.com/familycenter/understanding-your-students-i-ready-diagnostic-results/)  [Results.](https://i-readycentral.com/familycenter/understanding-your-students-i-ready-diagnostic-results/)

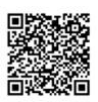

Thank you again for your continued partnership and support of your student's learning. Please contact your teacher with any questions.

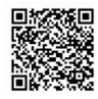